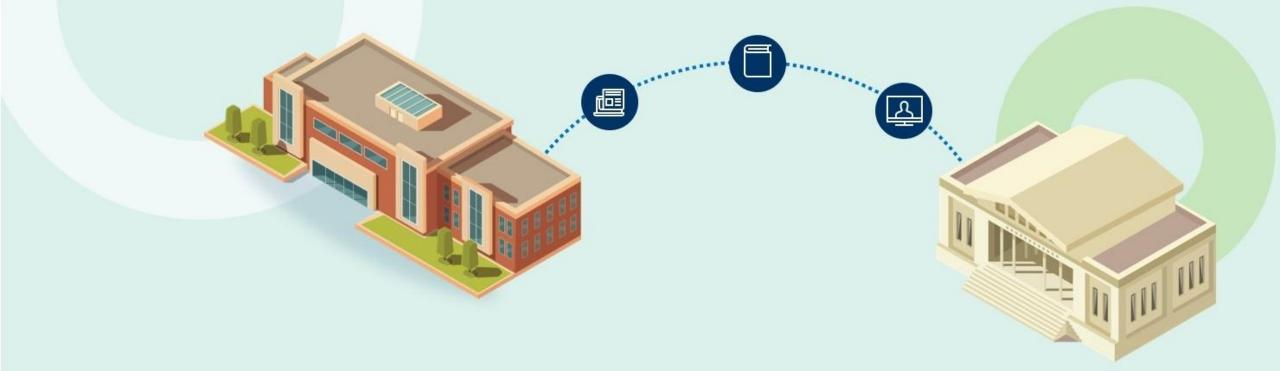

# **Resource Sharing Directory**

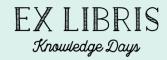

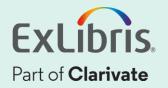

| Agenda |  |
|--------|--|
|        |  |
|        |  |
|        |  |
|        |  |

- Introduction
- Contributing to the RS Directory
- Data Sharing Profile
- Adding a Partner
- Demo

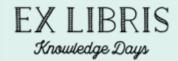

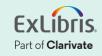

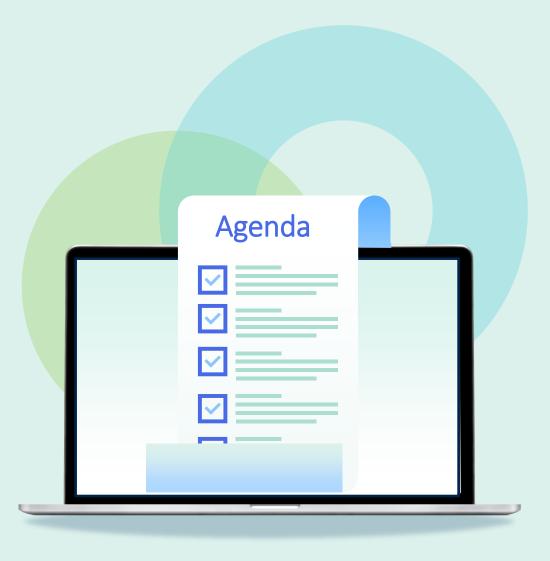

#### Introduction

- Contributing to the RS Directory
- Data Sharing Profile
- Adding a Partner
- Demo

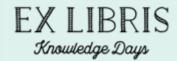

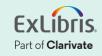

# What is the Resource Sharing Directory?

 Alma operates via peer-to-peer Resource Sharing

- The Resource Sharing Directory is a central listing of up-to-date information about Resource Sharing Libraries
- Libraries can opt-in to joining the directory

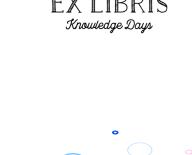

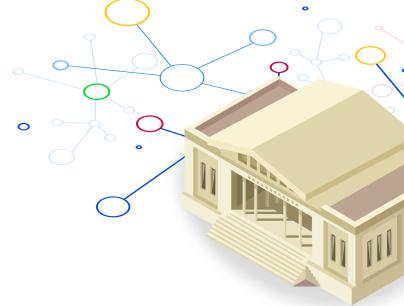

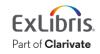

#### © 2023 Ex Libris | Confidential & Proprietary

# Why join the Resource Sharing Directory?

- Find new partnerships with other institutions
- Simplify setting up connection details
- Requests can be managed in Alma or in ILLiad

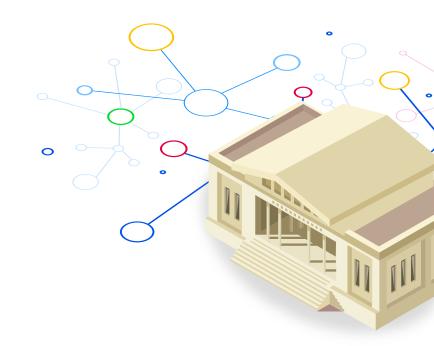

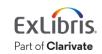

Knowledge Days

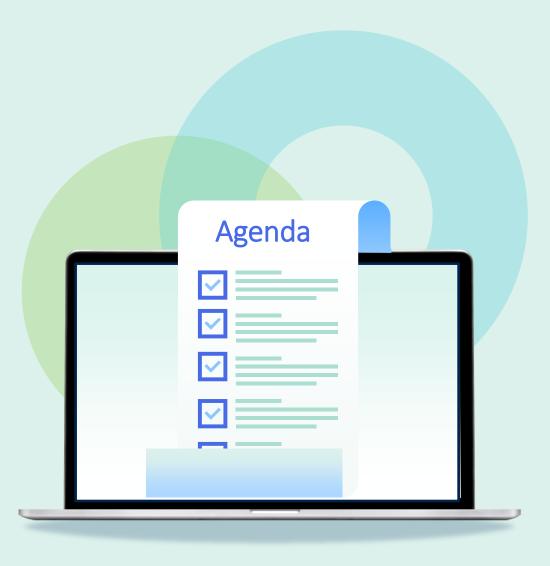

- Introduction
- Contributing to the RS Directory
- Data Sharing Profile
- Adding a Partner
- Demo

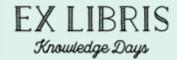

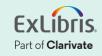

# Prerequisites

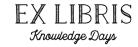

- Fulfillment Administrator role
- At least one Resource Sharing Library

| Resource Sharing Informa    | tion    |
|-----------------------------|---------|
| Is resource sharing library |         |
| Itemless                    |         |
| Symbol                      | EXLALMA |

• We recommend having other resource sharing configurations in place (Terms of Use, etc.)

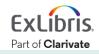

 Configuration > Fulfillment > Contribute to Resource Sharing Directory > Resource Sharing Directory Member

| <u>Add new member</u> ▼                                                     | Select Res      | ource Sharing Library                                                                           |            |
|-----------------------------------------------------------------------------|-----------------|-------------------------------------------------------------------------------------------------|------------|
| From Existing Resource Sharing Library<br>From New Resource Sharing Library | Resource        | In order to create a member based on an existing resource sharing library, please select a libr | ary below. |
|                                                                             | Sharing Library | Resource Sharing Library                                                                        |            |

- Contribute a member record for each Resource Sharing Library you want to be available as a partner
- We do not recommend creating a new Resource Sharing Library this will require fully configuring that new library

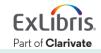

Knowledge Day

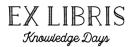

Part of **Clarivate** 

| it Resource Sha   | -                        |                |       | 1 - 2 - 3 C |   |
|-------------------|--------------------------|----------------|-------|-------------|---|
| nber Attributes   |                          |                |       |             | ~ |
| Institution Name  | Training - Sandbox       |                |       |             |   |
| Name *            | Resource Sharing Library |                |       |             |   |
| Description       |                          |                |       |             |   |
|                   |                          |                |       | //          |   |
| Category          |                          |                |       | •           |   |
| Pods I'm part of  |                          |                |       |             |   |
| Status            | Active                   |                |       | •           |   |
| Currency          | US Dollar                |                |       | -           |   |
| Manage request in | ● Alma 🔘 ILLiad          |                |       |             |   |
| nber Address      |                          |                |       |             | ~ |
| Address line 1 *  | 1060 W. Addison St       | Address line 2 |       |             |   |
| Address line 3    |                          | Address line 4 |       |             |   |
| Address line 5    |                          |                |       |             |   |
| City *            | Chicago                  |                |       |             |   |
| State/Province    | IL                       | Postal code    | 60613 |             |   |
| Country *         | United States 🔹          |                |       |             |   |

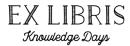

| Cedit Resource Shares Control Control Contr | aring Member             | Cance | Next |
|----------------------------------------------------------------------------------------------------|--------------------------|-------|------|
| Member Attributes                                                                                                    |                          |       | ~    |
| Institution Name                                                                                                    | Training - Sandbox       |       |      |
| Name *                                                                                                    | Resource Sharing Library |       |      |
| Description                                                                                                    |                          |       |      |
|                                                                                                    |                          |       |      |
| Category                                                                                                    |                          | •     |      |
| Pods I'm part of                                                                                                    |                          |       |      |
| Status                                                                                                    | Active                   | •     |      |
| Currency                                                                                                    | US Dollar                | •     |      |
| Manage request in                                                                                                    | 🔾 Alma 🕒 ILLiad          |       |      |
| Server *                                                                                                    |                          |       |      |
| Port *                                                                                                    |                          |       |      |
| ISO symbol *                                                                                                    |                          |       |      |

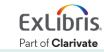

 Define participating items to indicate which physical items you are willing to lend

| < | Edi   | it Lend  | ling Policies           | 1-                                                                                                    | <b>2</b> 3 Ca    | ncel     | Back | Next |
|---|-------|----------|-------------------------|----------------------------------------------------------------------------------------------------|------------------|----------|------|------|
|   |       |          | Supplies physical items |                                                                                                    |                  |          |      |      |
|   | Parti | cipating | Items                   |                                                                                                    |                  |          |      | ~    |
|   |       |          |                         |                                                                                                    | Add Participatin | ig Items | ₿    | ٥    |
|   |       | Name     |                         | Description                                                                                                    |                  |          |      |      |
|   | 1     | Books    |                         | where (Material type equals (Book) AND Item policy not equals (Not for Loan) AND Current location equals ((Gradua or (Science Library : Science Stacks) or (Music Library : Music Stacks) or (Law Library : Law Stacks) or (Main Library | -                | (s)      |      |      |
|   | 2     | Media    |                         | where (Material type equals (Blu-Ray or DVD) AND Current location equals ((Main Library : Main Media Collection)))                                                                                                    |                  | (        |      |      |

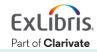

• Participating items can be defined by Material Type, Item Policy, and/or Location

| dd Participati | ng Items |                         |
|----------------|----------|-------------------------|
| Name *         |          |                         |
| Material Type  | Equals - | •                       |
| Item Policy    | Equals - | •                       |
| Location       | Equals - | •                       |
|                |          |                         |
|                |          | Add Close Add and Close |

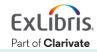

IIRRIS

Knowledge Days

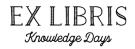

- Define Lending Policies for Participating Items
- These policies are informational only, but they can help other institutions identify whether you are a potential partner

| P | hysical Items Lending Po | olicies               |                      |                    |          |               |            |                    |   | ~ |
|---|--------------------------|-----------------------|----------------------|--------------------|----------|---------------|------------|--------------------|---|---|
|   |                          |                       |                      |                    |          |               | Add Physic | cal Lending Policy | ₿ | • |
|   | Participating Items      | Supply Term For       | Delivery Time (days) | Loan Period (days) | Cost     | Allow Renewal | Allow Rush | Expiry Time (Days) |   |   |
| 1 | Books                    | Canada, United States | 7                    | 120                | 0.00 USD | ~             |            | -                  | • |   |
| 2 | 2. Media                 | United States         | 7                    | 45                 | 0.00 USD |               |            | -                  | • |   |
|   |                          |                       |                      |                    |          |               |            |                    |   |   |

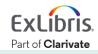

# **Updating Information**

| < | Reso       | urce Sharing   | J Members                |             |                       | Back |
|---|------------|----------------|--------------------------|-------------|-----------------------|------|
|   |            |                |                          |             | € Add new member ▼    | ₿ Ø  |
|   | <b>T</b> 8 | Status : All 🝷 |                          |             |                       |      |
|   |            | Active         | Name                     | Description | Supply Physical       |      |
|   | 1          |                | Resource Sharing Library | -           | <ul> <li>✓</li> </ul> |      |

- Any changes made to your Resource Sharing Member will be synchronized by a scheduled job
- Partner institutions will see the updates in their environment the next day
  - Note that this means local changes to community partners (address, etc.) may be overwritten when the synchronization completes

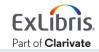

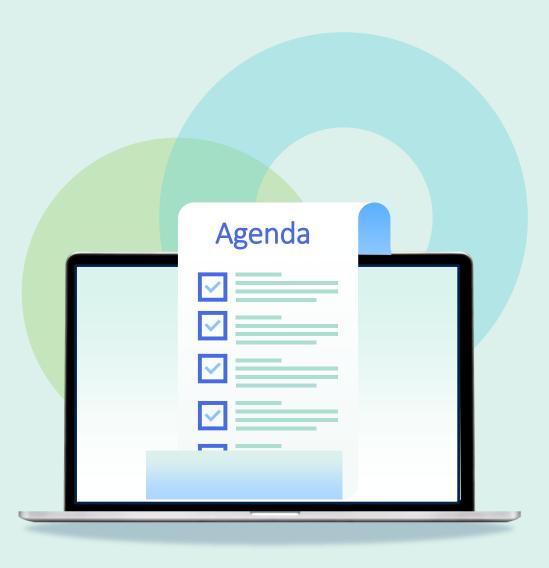

- Introduction
- Contributing to the RS Directory
- Data Sharing Profile
- Adding a Partner
- Demo

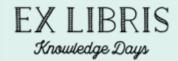

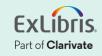

# **Data Sharing Profile**

- Configuration > General > General
   Configuration > Data Sharing Profile
- **Optional:** share physical holdings information for Resource Sharing

#### Data Sharing Profile

#### RESOURCE SHARING

Confirm making holdings information of my institution searchable and visible to other Alma and Rapido institutions for purposes of availability and requestability of items for resource sharing. This could provide an opportunity for your institution to establish new resource sharing partnerships and networks with other institutions that agree to do so. Allowing your institution's holdings information to be shared for this purpose does not mean that your institution is required to allow resource sharing with any other institutions. None of your users' personal data is used.

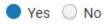

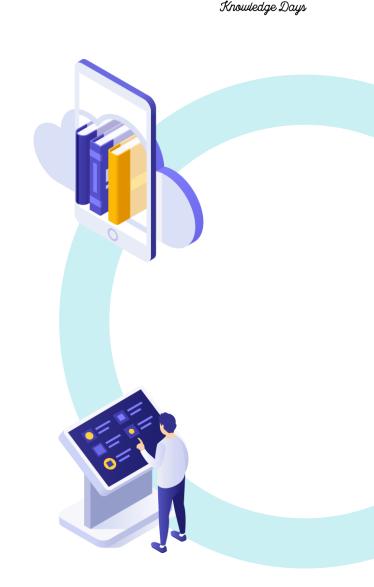

FXIIRRIS

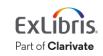

#### © 2023 Ex Libris | Confidential & Proprietary

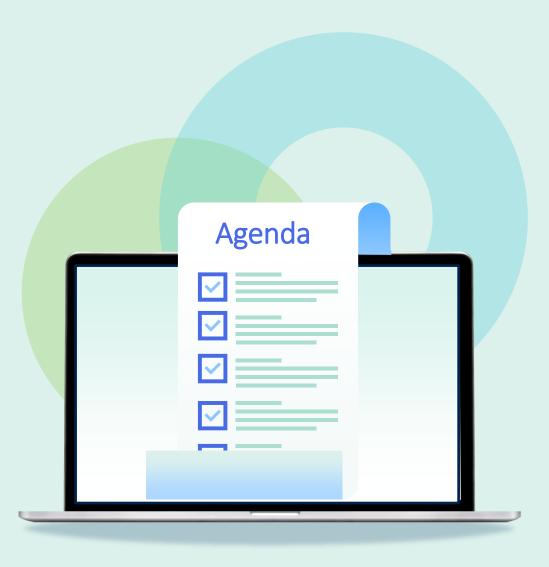

- Introduction
- Contributing to the RS Directory
- Data Sharing Profile
- Adding a Partner
- Demo

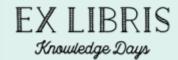

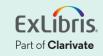

- Add a partner from the Community tab of the Resource Sharing Partner List
  - Fulfillment > Resource Sharing > Partners
  - Role required: Resource Sharing Partners Manager

| Resou | rce S | Sharing Partner List                                       |                                                                   |                                                  |                |               |                     |
|-------|-------|------------------------------------------------------------|-------------------------------------------------------------------|--------------------------------------------------|----------------|---------------|---------------------|
| Insti | ution | Community                                                  |                                                                   |                                                  |                |               |                     |
| 1 -   | 20 of | 592 Description -                                          | Q                                                                 |                                                  | 0              | rows selected | Сору 🕒 🗘            |
|       |       | ▲ Name                                                     | Description                                                       | Lending Terms                                    | Location Terms | \$ ISO Symbol |                     |
| 1     |       | Aberystwyth University - Document Supply<br>(Community)    | -                                                                 | -                                                | -              | AB/U-1        |                     |
| 2     |       | Albion College - Albion College Library<br>(Community)     | -                                                                 | -                                                | -              | ALBIONRS      | Copy<br>View hidden |
| 3     |       | Alfred State College - Alfred State Library<br>(Community) | SUNY Library - contact<br>info@slcny.libanswers.com before adding | Delivered in 7 days Keep<br>for 112 Cost 0.0 USD | ALL            | SUNYALF       |                     |

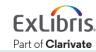

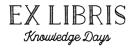

Part of **Clarivate** 

| Resource Sharing F     | Partner                                                   |         |                       |                                                         | Cancel Save |
|------------------------|-----------------------------------------------------------|---------|-----------------------|---------------------------------------------------------|-------------|
| General Information    | Contact Information Parameters Notes                      |         |                       |                                                         |             |
| Code *                 | TRAINING_MEMBER1_RESOURCE_SHARING_LIBRARY                 |         | Name *                | Network Member 1 - Resource Sharing Library (Community) |             |
| Profile Type *         | ISO                                                       | •       | Status                | Active                                                  | ]           |
| System Type *          | Alma                                                      | •       |                       |                                                         |             |
| Average Supply Time    | 0                                                         |         | Delivery Delay (days) | 0                                                       |             |
| Currency               |                                                           |         |                       |                                                         |             |
| Locate Profile         | Network Member 1 - Resource Sharing Library (Comm         | •       | Institution Code      | TRAINING_MEMBER1_CLEAN                                  |             |
| Holdings Code          |                                                           |         |                       |                                                         |             |
| Supports Borrowing     |                                                           |         | Borrowing Workflow    | <b>•</b>                                                | ]           |
| Supports Lending       |                                                           |         | Lending Workflow      | <b></b>                                                 | )           |
| Automatic Claim/Cancel | (active only when Resource Sharing Claiming and Cancellat | ion jol | b is active)          |                                                         | ~           |
| Automatic Claim        |                                                           |         |                       |                                                         |             |
| Automatic Cancel       |                                                           |         |                       |                                                         |             |
|                        |                                                           |         |                       |                                                         | ExLibris    |

Part of **Clarivate** 

| Re    | source Sharin                                                                                                    | ig Partner                           |                  |                         |                   | Cancel     |
|-------|----------------------------------------------------------------------------------------------------|--------------------------------------|------------------|-------------------------|-------------------|------------|
| ener  | al Information                                                                                                    | Contact Information Parameters Notes |                  |                         |                   |            |
| Add   | resses                                                                                                    |                                      |                  |                         |                   | ~          |
| 1 - 1 | of 1                                                                                                    |                                      |                  |                         | Add Address       | <b>⊳</b> ø |
|       | ▲ Preferred                                                                                                    | Address                              | Created By       | Creation Date           | Туре              |            |
| 1.    | 1. 💙 333 W. 35th Street Chicago IL 60616 USA                                                                                                    |                                      | Bellavia, Rachel | 05/03/2023 15:38:30 EDT | Shipping          |            |
| Pho   | ne Numbers                                                                                                    |                                      |                  |                         |                   | ~          |
| 1 - 1 | of 1                                                                                                    |                                      |                  |                         | Add Phone Number  | <b>⊳</b> ¢ |
|       | ▲ Preferred                                                                                                    | Phone Number                         | Created By       | Creation Date           | Туре              |            |
| 1.    | <ul> <li>Image: A second second s</li></ul> | 555-555-5555                         | Bellavia, Rachel | 05/03/2023 15:38:30 EDT | -                 | •••        |
| Ema   | il Addresses                                                                                                    |                                      |                  |                         |                   | v          |
| 1 - 1 | of 1                                                                                                    |                                      |                  |                         | Add Email Address | <b>⊳</b> ¢ |
|       | Preferred                                                                                                    | Email Address                        | ▲ Created By     | Creation Date           | Туре              |            |
| 1.    | ~                                                                                                    | ill@library.edu                      | Bellavia, Rachel | 05/03/2023 15:38:30 EDT | -                 | •••        |

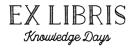

| < Resource Sharing Partner         |                                                     |        |      |  |  |  |  |  |  |  |
|------------------------------------|-----------------------------------------------------|--------|------|--|--|--|--|--|--|--|
| General Information Con            | tact Information Parameters Notes                   |        |      |  |  |  |  |  |  |  |
| ALTERNATIVE DELIVERY ADDRESS       |                                                     |        |      |  |  |  |  |  |  |  |
| Supports ADD Address               |                                                     |        |      |  |  |  |  |  |  |  |
| GENERAL INFORMATION                | GENERAL INFORMATION                                 |        |      |  |  |  |  |  |  |  |
| Server *                           | na07.alma.exlibrisgroup.com                         | Port * | 9001 |  |  |  |  |  |  |  |
| Symbol *                           | TRAINING_MEMBER1                                    |        |      |  |  |  |  |  |  |  |
| Request Expiry                     | 🔘 No expiry 🔘 Expire by interest date 🔵 Expiry time |        |      |  |  |  |  |  |  |  |
| Expiry Time (days) *               | 3                                                   |        |      |  |  |  |  |  |  |  |
| Send Requester<br>Information      |                                                     |        |      |  |  |  |  |  |  |  |
| Shared Barcodes                    |                                                     |        |      |  |  |  |  |  |  |  |
| Ignore Lender Shipping<br>Cost     |                                                     |        |      |  |  |  |  |  |  |  |
| Resending Overdue<br>Days Interval |                                                     |        |      |  |  |  |  |  |  |  |

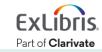

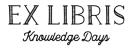

- A locate profile will be automatically created for the copied partner
  - The locate profile can be configured at Configuration > Fulfillment > Resource Sharing > Locate Profiles

| Locate Profiles List |            |                                             |             |                                |                    |   |   |  |  |  |  |
|----------------------|------------|---------------------------------------------|-------------|--------------------------------|--------------------|---|---|--|--|--|--|
|                      | 1 - 4 of 4 | Description -                               | Q           |                                | Add Locate Profile | ₿ | ٥ |  |  |  |  |
|                      |            | <b>♦</b> Name                               |             | ▲ Description                  |                    |   |   |  |  |  |  |
|                      | 1          | Network Member 1 - Resource Sharing Library | (Community) | Downloaded from community zone | •••                |   |   |  |  |  |  |

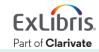

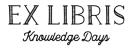

- A locate profile will be automatically created for the copied partner
  - The locate profile can be configured at Configuration > Fulfillment > Resource Sharing > Locate Profiles

| Locate Profiles List |            |                                             |             |                                |                    |   |   |  |  |  |  |
|----------------------|------------|---------------------------------------------|-------------|--------------------------------|--------------------|---|---|--|--|--|--|
|                      | 1 - 4 of 4 | Description -                               | Q           |                                | Add Locate Profile | ₿ | ٥ |  |  |  |  |
|                      |            | <b>♦</b> Name                               |             | ▲ Description                  |                    |   |   |  |  |  |  |
|                      | 1          | Network Member 1 - Resource Sharing Library | (Community) | Downloaded from community zone | •••                |   |   |  |  |  |  |

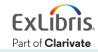

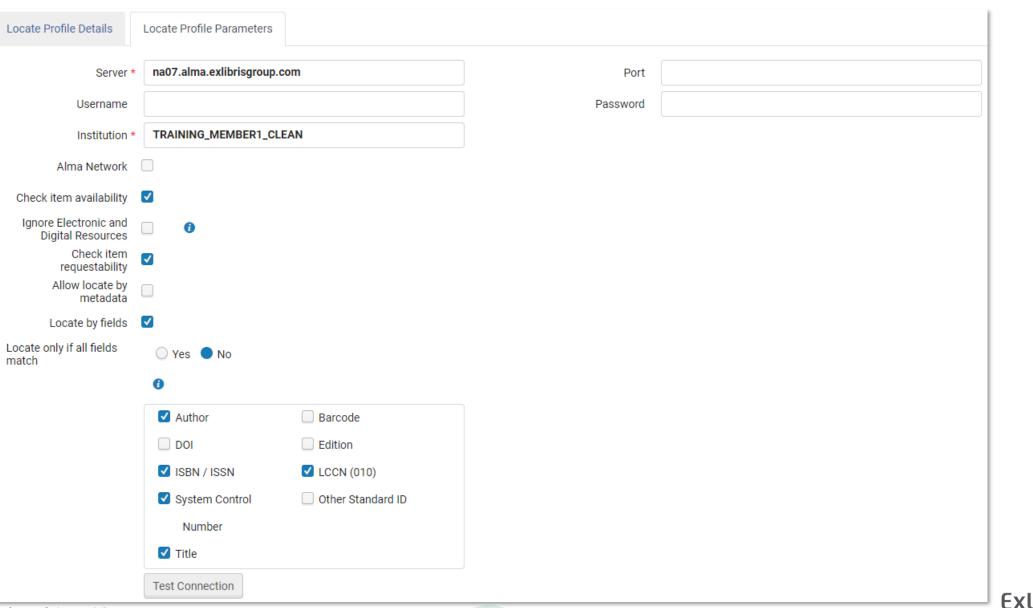

**EX LIBRIS** 

Knowledge Days

Part of Clarivate

© 2023 Ex Libris | Confidential & Proprietary

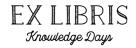

- Once copied, the partner can be added to Borrowing Requests
- The partner can also be added to Rotas to continue the Resource Sharing partnership in future item requests

| Resource Sharing Borrowing Request                    |                                  |  |      |                             |      |                          | Send Save and Edit Locate Cancel |                     |             |              |   |                | Save          |     |   |  |
|-------------------------------------------------------|----------------------------------|--|------|-----------------------------|------|--------------------------|----------------------------------|---------------------|-------------|--------------|---|----------------|---------------|-----|---|--|
| Playing with words : humour in the English language / |                                  |  |      |                             |      |                          |                                  |                     |             |              |   | (              | •             | >   |   |  |
| G                                                     | General Information History Rota |  | Rota | Parameters General Messages |      | Notes                    | Notes Received Items             |                     | Attachments |              |   |                |               |     |   |  |
|                                                       |                                  |  |      |                             |      |                          |                                  |                     |             |              | ¢ | Add Partners 🔹 | Move Selected | • 🕒 | 0 |  |
|                                                       |                                  |  |      | Move<br>Down                | Name |                          | Code                             |                     | Pro         | Profile Type |   | Status         |               |     |   |  |
|                                                       | 1                                |  |      |                             |      | Member 1<br>.ibrary (Cor |                                  | TRAINING_MEMBER1_RE | 1_RESOU ISO |              |   | Active         |               |     |   |  |

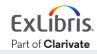

Does this mean I can copy a partner from the Directory and

immediately begin sending them requests?

- The Lending Institution also needs to add your partner record to complete the connection and enable Resource Sharing
- Once both institutions have added each other as partners, the relationship is established and you can begin sending requests back and forth

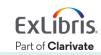

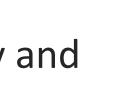

No

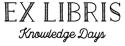

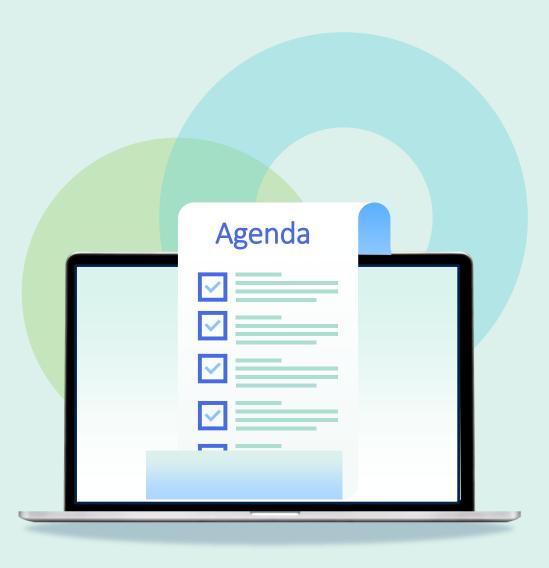

- Introduction
- Contributing to the RS Directory
- Data Sharing Profile
- Adding a Partner
- Demo

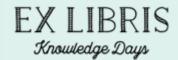

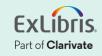

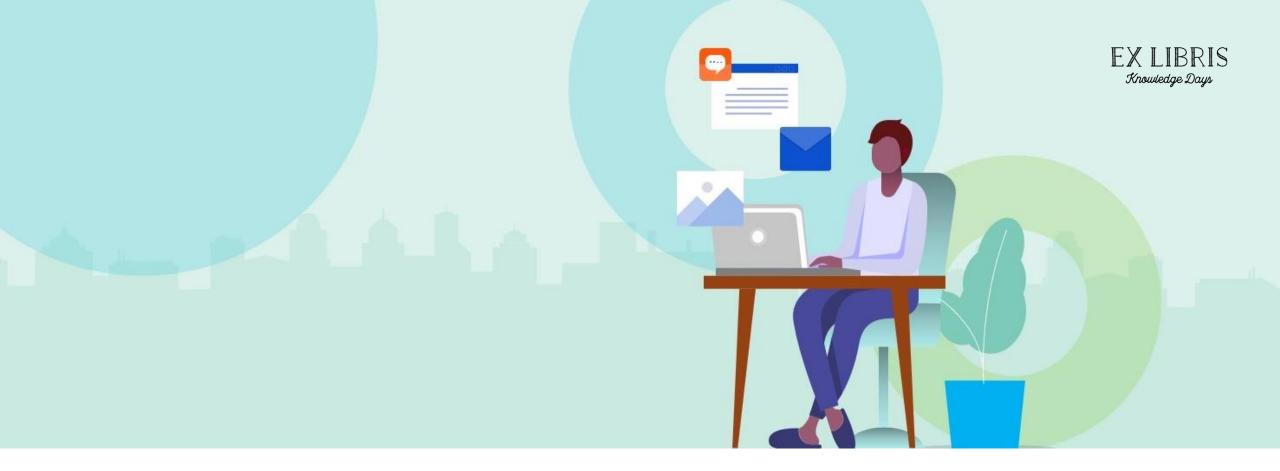

#### Conclusion

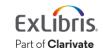

© 2023 Ex Libris | Confidential & Proprietary

# **Additional Resources**

• Contributing to the Resource Sharing Directory

https://knowledge.exlibrisgroup.com/Alma/Product Documentation/010Alma O nline Help (English)/030Fulfillment/050Resource Sharing/040Contributing to t he Resource Sharing Directory

• Resource Sharing Directory FAQs

https://knowledge.exlibrisgroup.com/Alma/Product Documentation/010Alma O nline Help (English)/030Fulfillment/050Resource Sharing/040Contributing to t he Resource Sharing Directory/Resource Sharing Directory FAQs

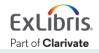

# **Additional Resources**

- Downloading a Resource Sharing Partner from the Directory
- <u>https://knowledge.exlibrisgroup.com/Alma/Product\_Documentation/010Alma\_O</u> <u>nline\_Help\_(English)/030Fulfillment/050Resource\_Sharing/005Managing\_Resource\_estarted\_started\_star</u>

- Training Video
- https://knowledge.exlibrisgroup.com/Alma/Training/Resource Sharing/E Extend ed Training/06 The Exlibris Resource Sharing Directory

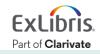

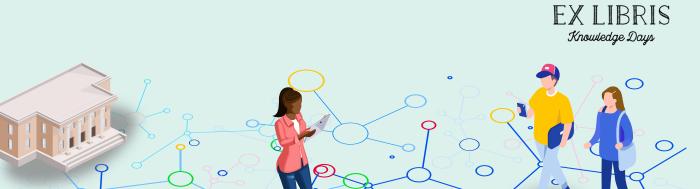

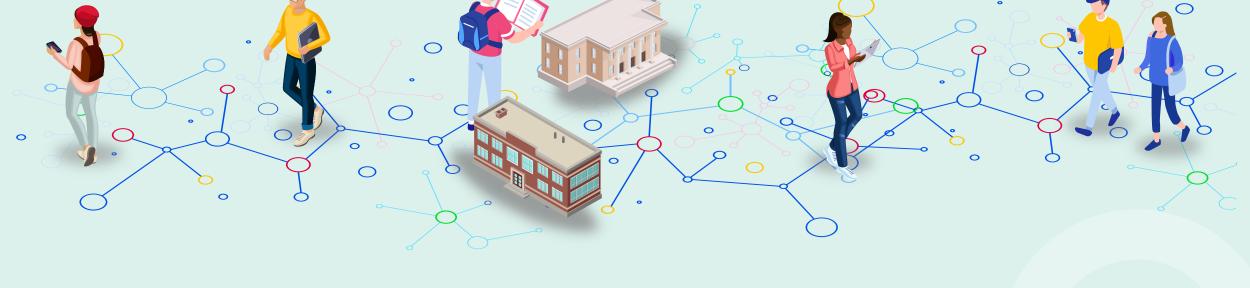

### **Questions?**

ExLibris Part of **Clarivate** 

© 2023 Ex Libris | Confidential & Proprietary

# Thank you!

Please fill out the survey as you leave the room

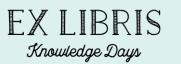

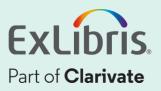